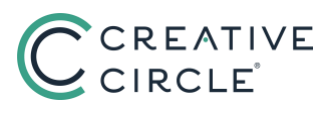

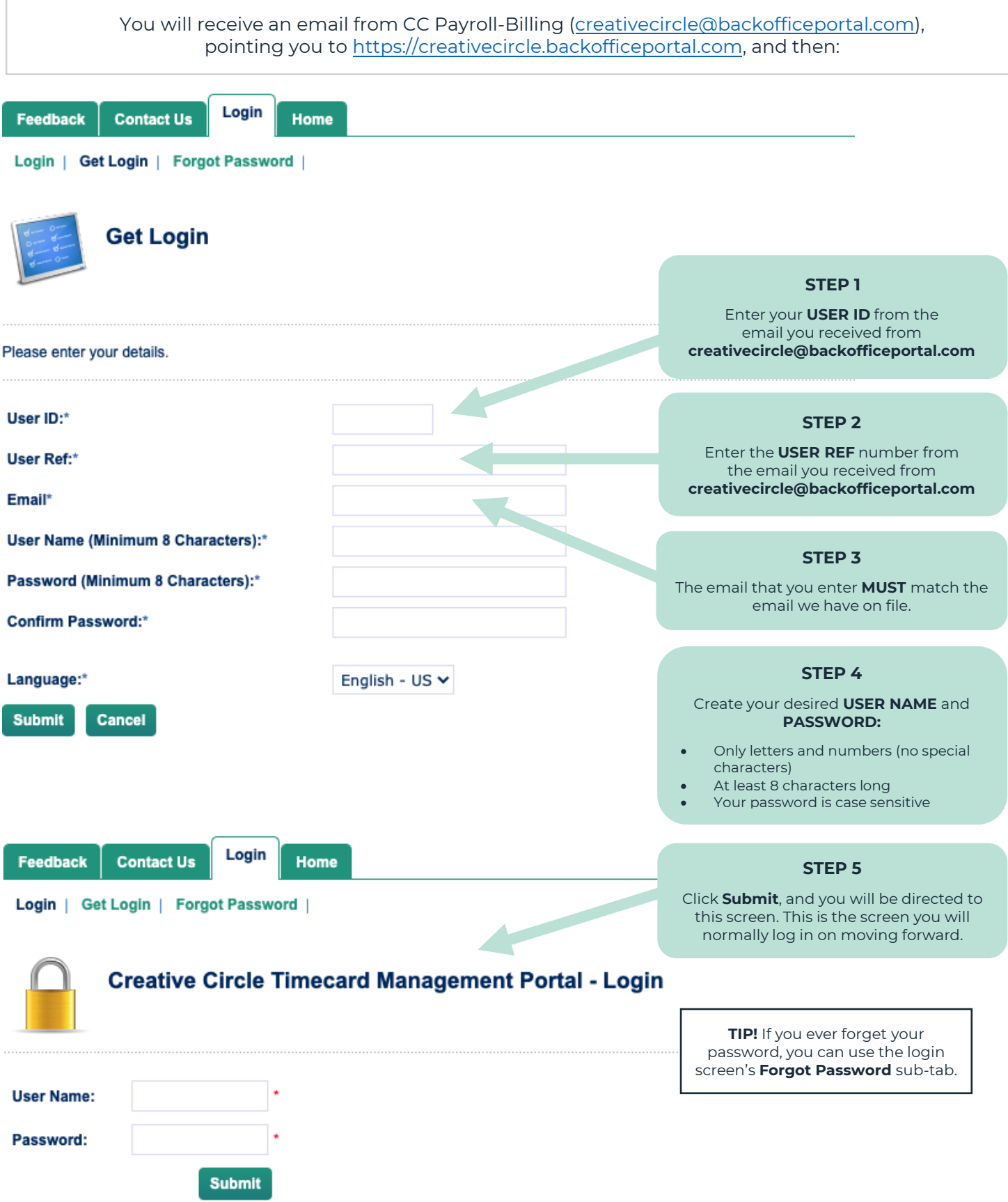

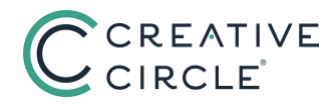

From:

CC Payroll-Billing Team <backofficenoreply@creativecircle.com>

Subject: Creative Circle Timecard Management Portal Access for EXAMPLE

## Hi EXAMPLE,

Welcome to Creative Circle's online timecard system! Managing timecards is easy and convenient when using the Creative Circle **Timecard Management Portal.** 

An account has already been created for you:

Your User ID is #####

Your User Ref is #####

To access the portal (your online timecards) you will need to set up a unique login username and password by following these simple steps:

a) Go to the login screen at https://creativecircle.backofficeportal.com

b) Type in your User ID, User Ref and email address

c) Create a unique User Name and Password

d) Click 'Submit'

e) Click 'Login' and enter the new login and password that you have chosen.

Please contact us if you have any trouble accessing or using the portal. Also, please save these User numbers for your future reference. (If you forget your password you will need to know this information.) Thanks!

:: Payroll-Billing Team at Creative Circle

Note: This is an automatically generated email. Please do not reply to this email address. If you require assistance, please contact our Payroll-Billing Team at (323) 930-3112 or through the Contact Us tab at https://creativecircle.backofficeportal.com. Alternatively, you may use the Feedback feature in the portal.

This message is intended only for the use of the individual or entity to which it is addressed and may contain information that is privileged, confidential, or exempt from disclosure under applicable Federal or State Law. If the reader of this message is not the intended recipient or the employee or agent responsible for delivering the message to the intended recipient, you are hereby notified that any dissemination, distribution or copying of this communication is strictly prohibited. If you have received this communication in error, please notify us immediately by email or telephone. Thank you.

**NOTE:** This is an example of the email you should receive from creativecircle@backofficeportal.com